### **Project: Yukti Aggarwal**

Origin, while maintaining features like that of excel where manipulation of columns, rows and applying operations which are familiar, has host of other features which may require little understanding of background like simple analysis of plots to features such as command builder which requires extensive knowledge of giving codes and generating desired output. It has extensive features for statistical analysis of data but in my understanding, quite basic and simple analysis for Fourier Transforms.

## **Importing the data**

- If data is present in raw number format, copy and save the data simply as ".text" file.
- From "File Menu", "Import" the data as "Single ASCII" or "Multiple ASCII".

As you can see, the data can be imported from bunch of other supported formats.

Origin has a feature of adding "Sparklines" to the Column which helps to identify which plot belongs to which column in case when one is playing with lots of columns and projects/sheets.

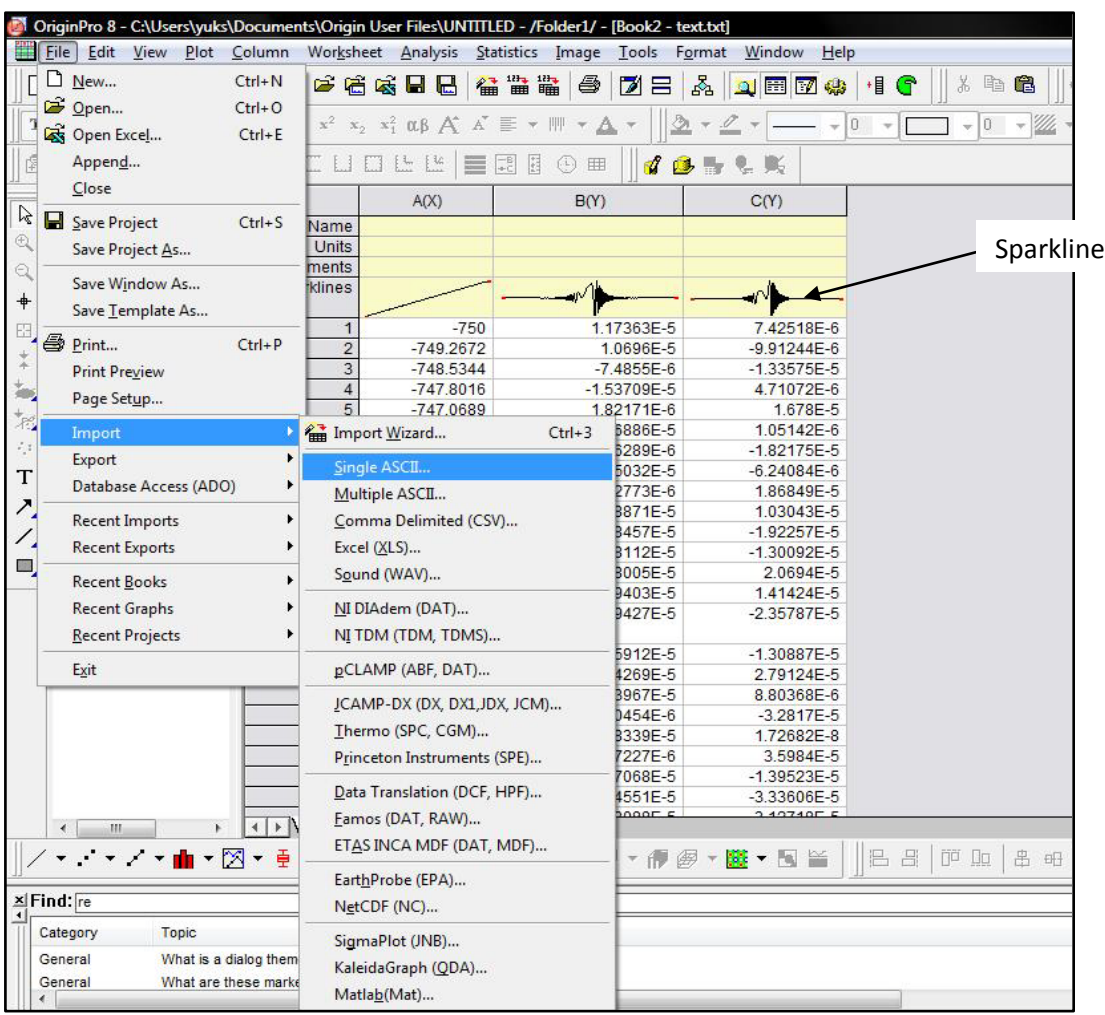

#### **FOURIER TRANSFORM**

The discrete Fourier Transform is can be performed in Origin using Fast Fourier Transform.

Analysis -> Signal Processing -> FFT

This gives following dialog box:

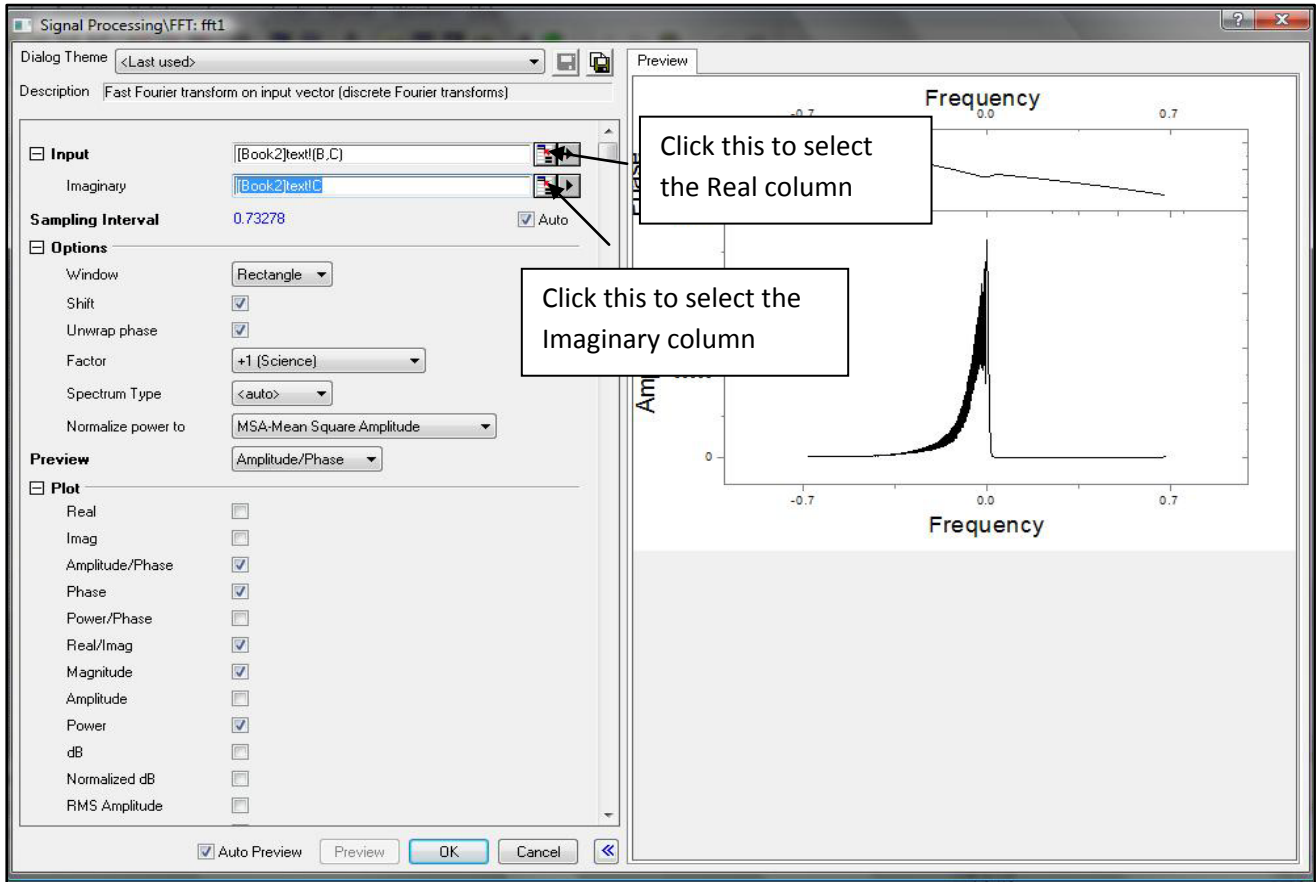

The dialog box for the FFT gives following options which has been listed and explained in Origin help -> Origin X Functions.

I am assuming while listing these options from Origin help file, user would not use the *Command Line* option where user can manually give written commands to perform operations instead of using well defined dialog boxes. However, some commands, I think, are better performed using *Command Line* instead of using dialog boxes, for example, changing the *Angle Unit* of phase angle while performing *Unwrapping* phase function manually from grad to Radians and vice versa. For more information about giving codes, user is recommended to Help -> Programming.

*Command Line* can be accessed by *View* -> *Command Window.* 

The Signal Processing, FFT dialog box:

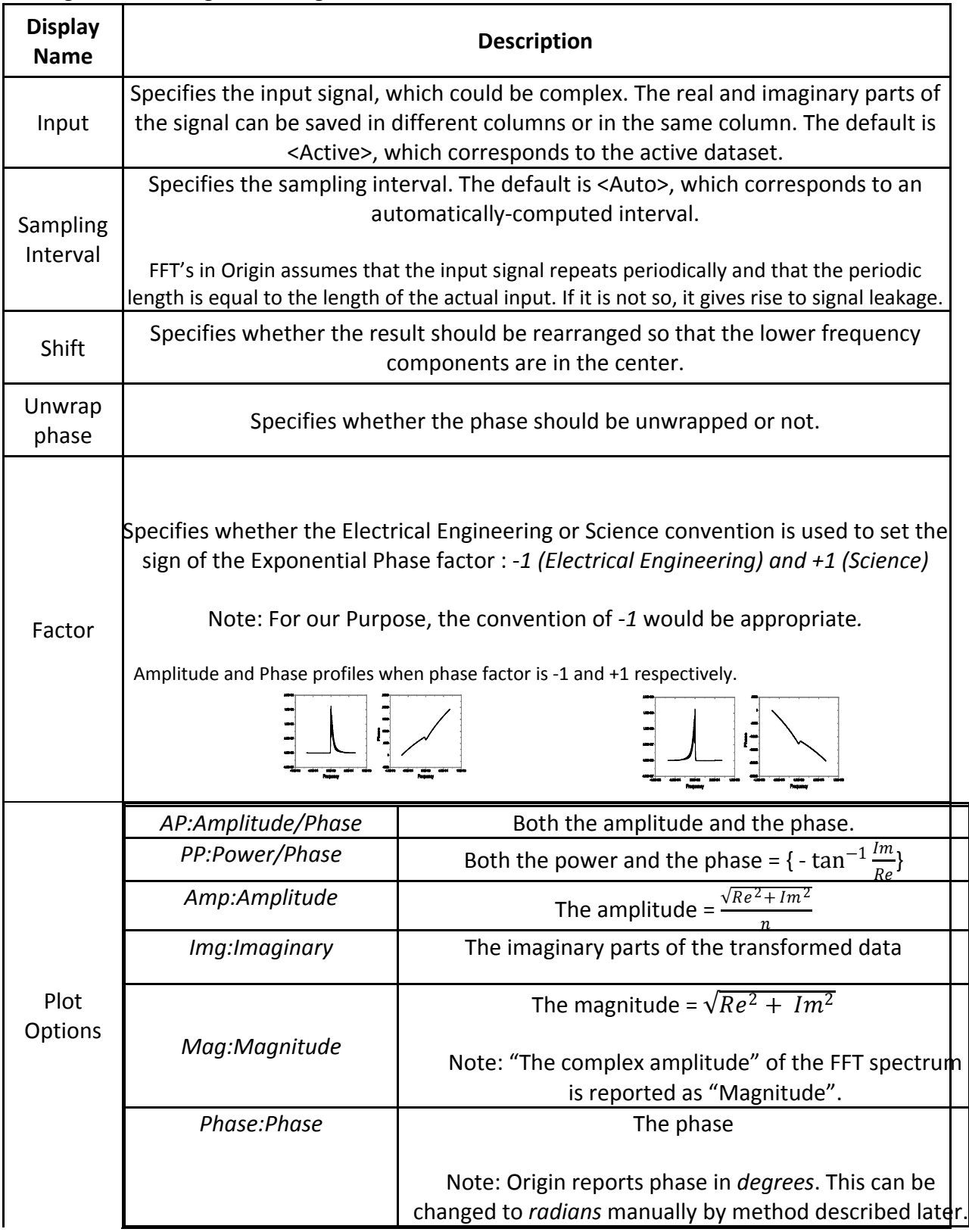

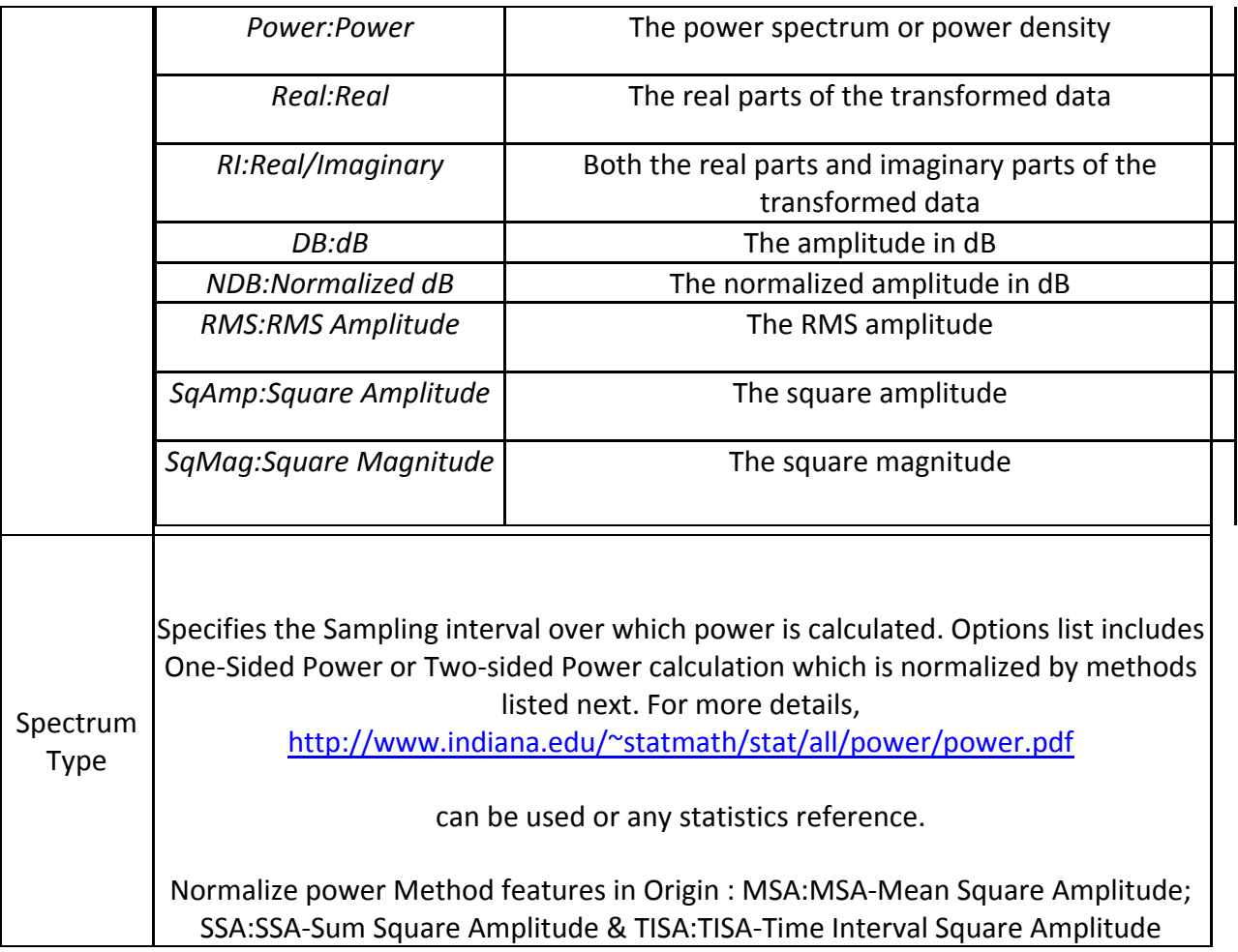

The default X-axis is column A, however, preferences can be changed by selecting the column, right click and then selecting "Set Column as" to required axis.

#### **Getting to know the work area**

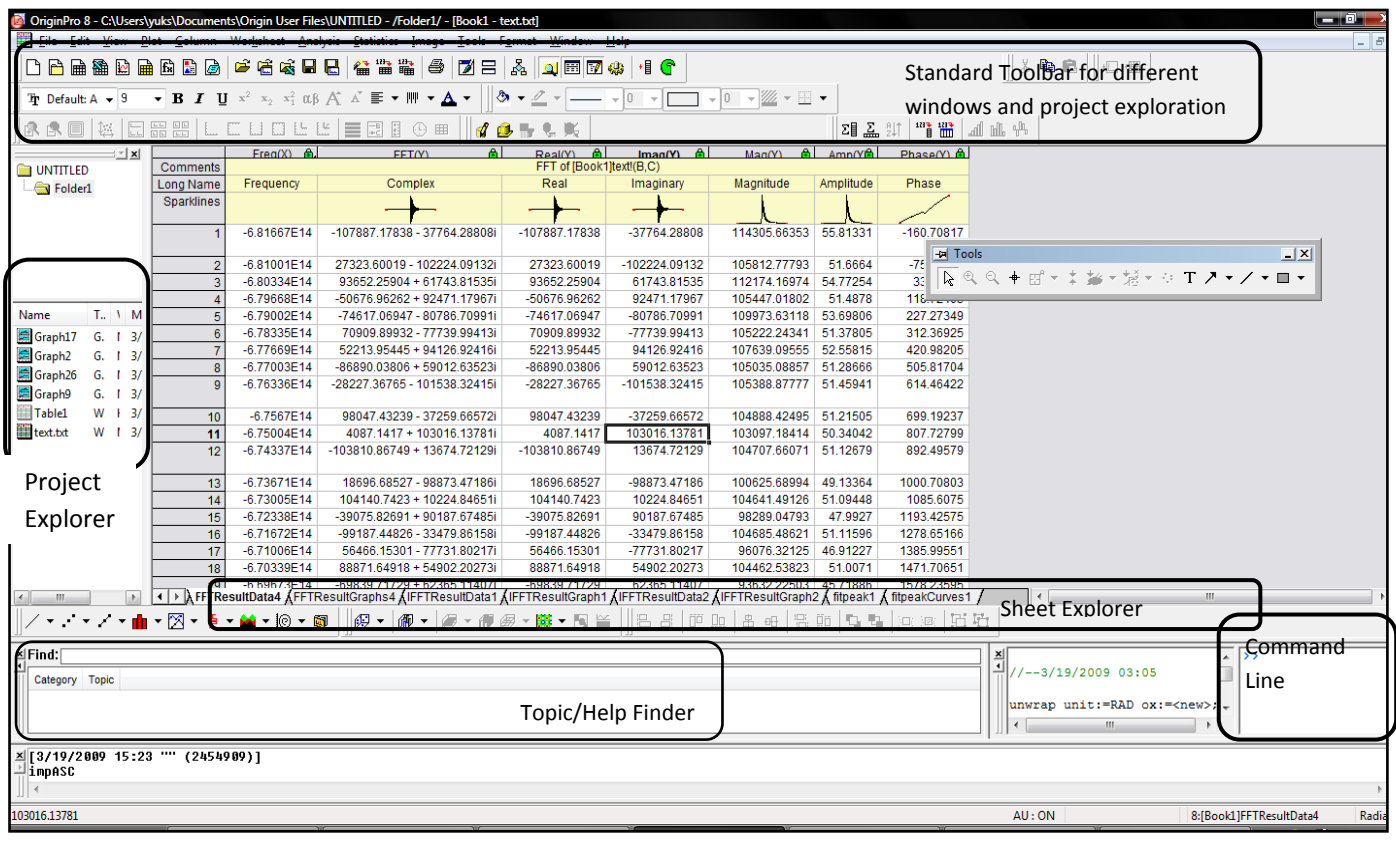

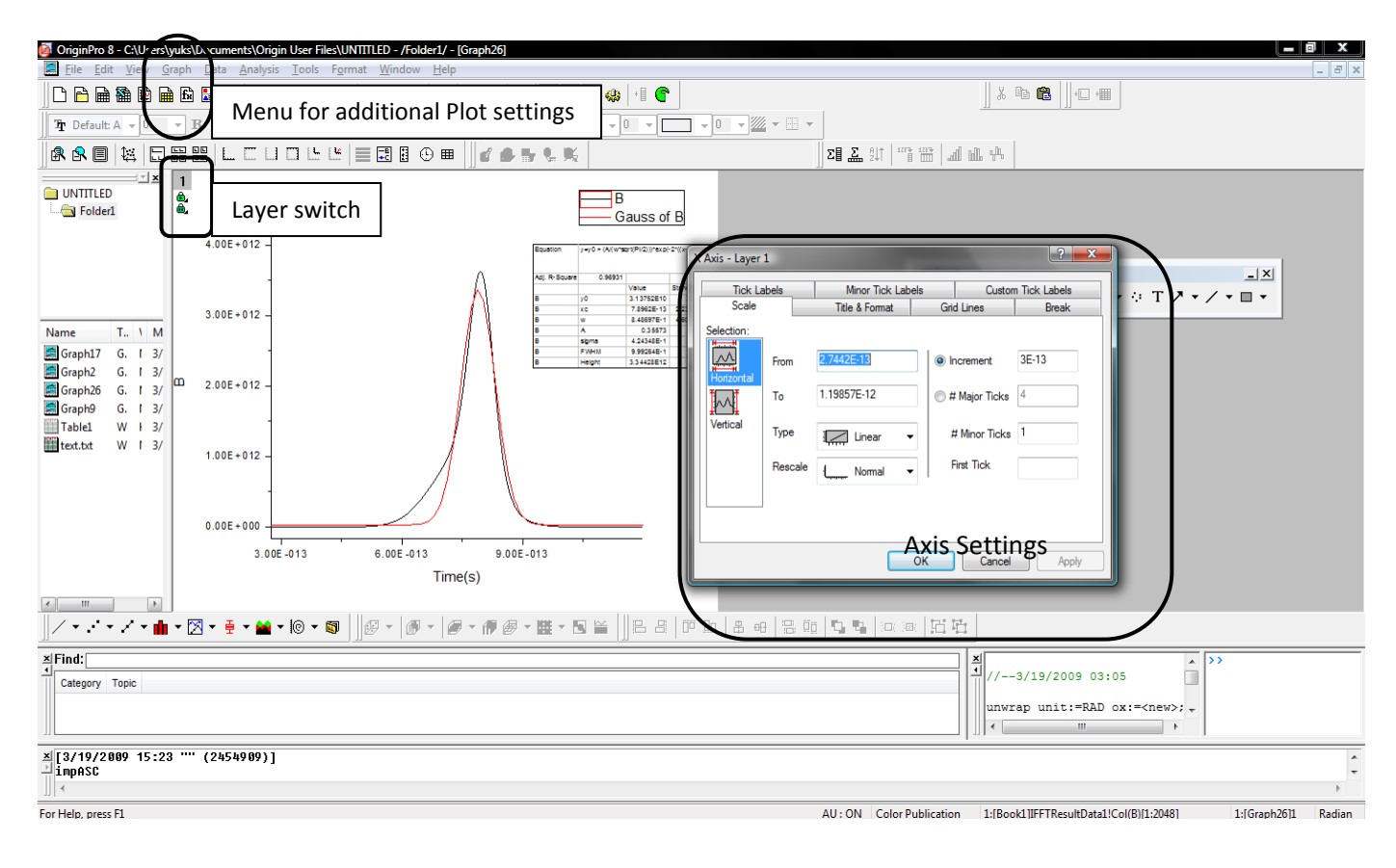

### **Performing manual calculations on columns.**

To perform additional mathematical operations on column values:

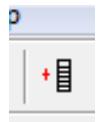

Click on Add the column (from standard toolbar) -> Select the Column -> Right Click -> Select "Set column Values" from the drop down menu

Following snapshot will make it clear:

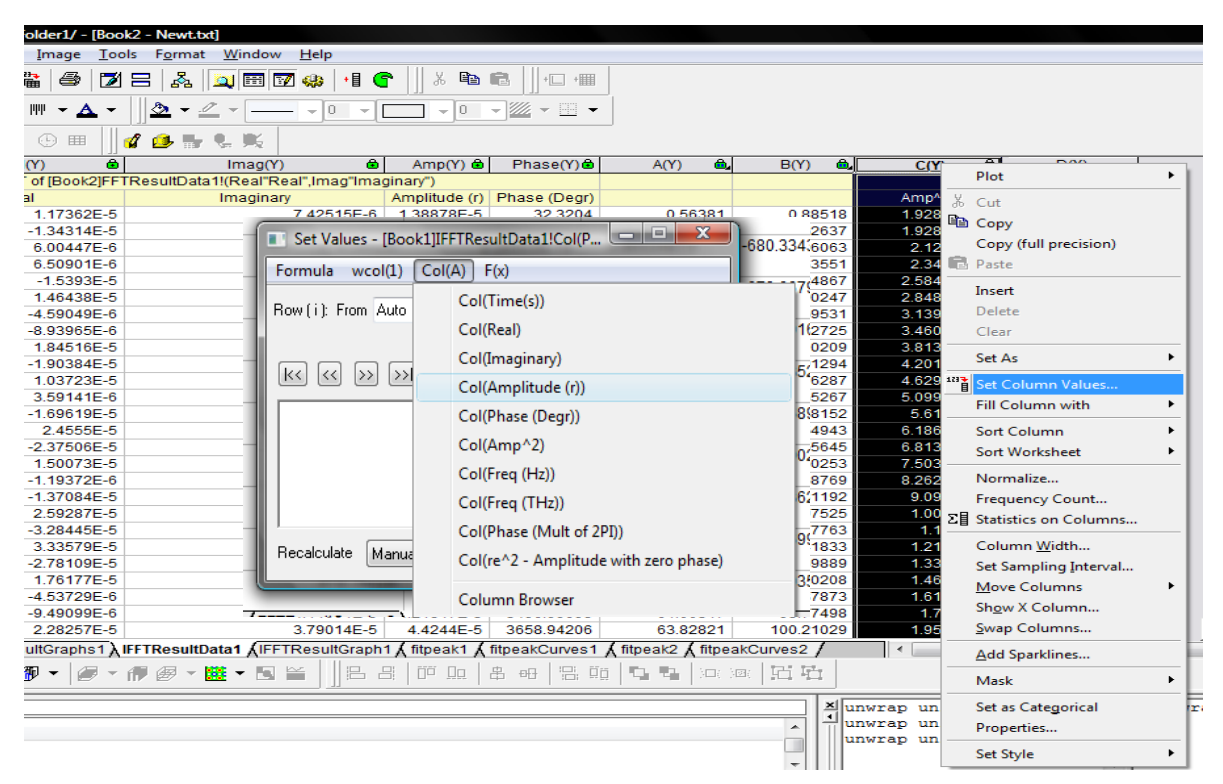

A small dialog box at the center of screen is where necessary operation on column can be performed.

*I have found that Origin does not support global symbols such as π unless and until specified in its code directory. So it will be better while performing manual calculations to use value of 3.14 or* write Pi *directly instead of looking for symbol.*  To define global constants, Origin help file states following:

Open the configuration file, orgsys.cnf, located in the program folder. You can edit this file from Code Builder (**View:Code Builder**) or any text editor, such as Notepad. At the top of the file you'll see the following:

// const defined here are global constants

Const  $pi = 3.141592653589793$ . You can add a new constant just below this.

# **INVERSE FOURIER TRANSFORM**

Performing IFFT is essentially the same in Origin: Analysis -> Signal Processing -> IFFT.

The options include specifying input, sampling interval, plotting Amplitude or phase, specifying phase factor. The dialog box also has options of Unwrapping phase or undo shift Input data. However, a word of caution on Origin help is given. If an IFFT is performed on a complex FFT result computed by Origin, this will in principle transform the FFT result back to its original data set. However, this is true only when the *Window* option and *Factor* option are the same for IFFT and FFT. Additionally, if *Shift* is checked in FFT, *Undo Shift Input Data* must be checked in IFFT. Conversely, if *Shift* is cleared in FFT, *Undo Shift Input Data* should not be checked in IFFT, otherwise IFFT will not get the FFT result back to its original data.

Window option basically specifies accuracy of sampling intervals. FFT assumes that the input signal repeats periodically and that the periodic length is equal to the length of the actual input. However, if the true signal is *not* periodic or if the assumed periodic length is *not* correct, "leakage" will occur. This will cause both the amplitude and position of a frequency measurement to be inaccurate. A bunch of Window options are given in Origin to correct the problem which should be appropriately used.

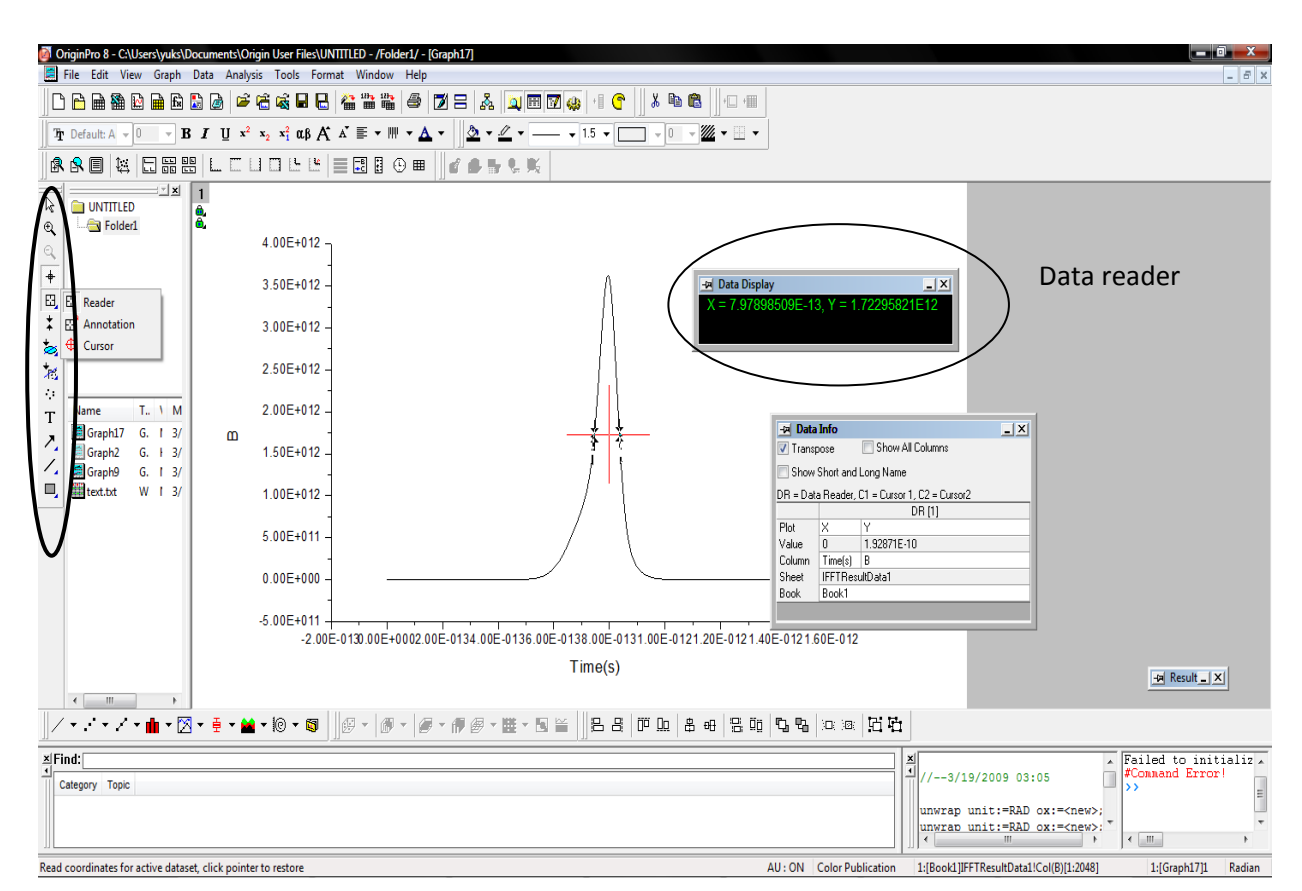

### **Annotating Data**

Data can be read or annotated in following ways.

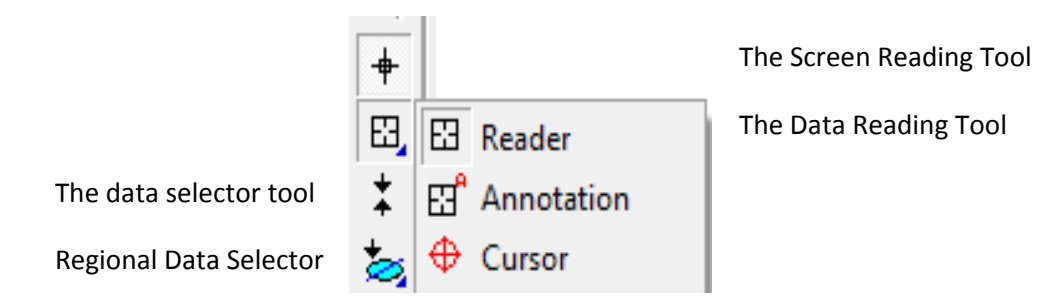

The data selector tool can be used to mark the points and the annotation tool can be used to annotate those points to make data reading easy which can be used in reading spectral or temporal bandwidth. Instructions to use it appear as you will select the pointer. Hit enter to after clicking with Annotation pointer to print the plot values.

This data reading tool box can be used to zoom the region of plots in addition to other annotations.

### **Fitting the peak**

Also pertinent to reading FWHM off the plot, fitting the peak will help in reading the data efficiently.

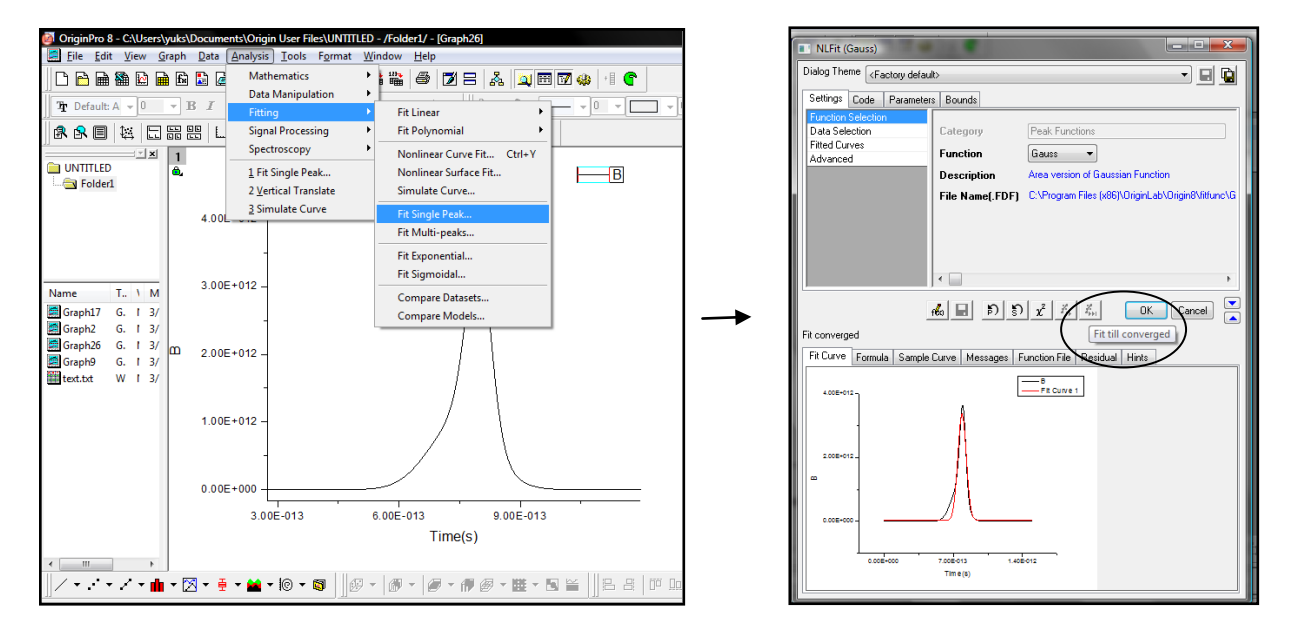

In the dialog box of NLFit (Gauss), option of fit till converged can be used to obtain close fit to Intensity spectrum and data sheet is generated for Fit values. This finishes essential overview to perform Fourier Transform using Origin.